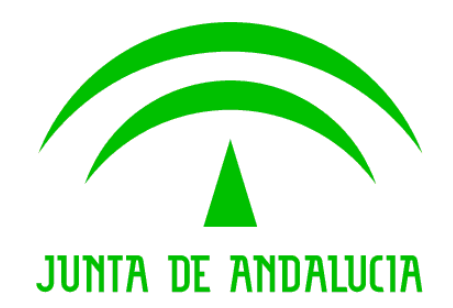

Consejería de Hacienda y Administración Pública

## @ries: Presentación Electrónica General

Ayuda a usuario

Versión: V02 r01 Fecha: 27/05/2011

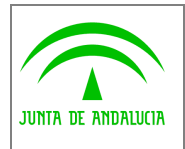

Manual de Usuario

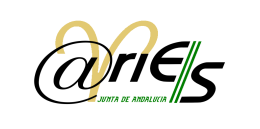

## 1 Introducción

La Junta de Andalucía a través de la Consejería de Hacienda y Administración Pública, competente en materia de Registros de documentos y en materia de Administración Electrónica, ha trabajado para poner en marcha las medidas necesarias para el cumplimiento de la Ley 11/2007, de 22 de junio, de "Acceso Electrónico de los ciudadanos a los Servicios Públicos".

Dicha ley en su art. 24, apartado 2b) hace mención a que los registros electrónicos podrán admitir cualquier solicitud, escrito o comunicación dirigido a cualquier órgano o entidad de la administración titular del registro. Es por ello que se ha desarrollado, dentro de la Web CLARA, Central de Relaciones con la Ciudadanía Andaluza, una aplicación para el desarrollo de la Presentación Electrónica General de la Junta de Andalucía, donde cualquier ciudadano con su certificado digital podrá acceder de forma electrónica, para relacionarse con la Administración e incluso iniciar un trámite que no se encuentre correspondientemente normalizado y automatizado.

Asimismo, en el art. 24. apartado 3, de la citada Ley 11/2007, se dice textualmente que "en cada Administración Pública existirá, al menos, un sistema de registros electrónicos suficiente para recibir todo tipo de solicitudes, escritos y comunicaciones dirigidos a dicha Administración Pública", en nuestro caso el registro que va a recibir lo que la ciudadanía presenta por esta Presentación será el sistema @ries, el cual servirá para posteriormente distribuir la documentación al órgano gestor destinatario del mismo.

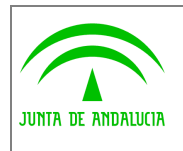

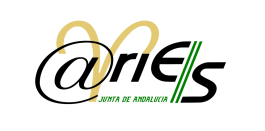

## 2 Cómo distribuir la documentación que llega a @ries desde la Presentación Electrónica General

Este documento es una ayuda dirigida a las personas que en cada Consejería/Organismo son los responsables de recepcionar la documentación, en formato digital, que mediante la Presentación Electrónica General la ciudadanía va a poder entregar a la Administración.

Estas personas son las mismas que están al cargo de los Registros Generales de cada Consejería/Organismos, ellas van a recibir esta documentación directamente del ciudadano a través del grupo de distribución que para este fin se ha creado en cada organismo y al cual se asocian usuarios de la/s persona/s responsable/s.

Como es sabido, según se explica en el manual de administración de @ries, el grupo de distribución funciona igual que las listas de distribución, sólo con la diferencia que cuando un miembro del grupo de distribución acepta/rechaza/redistribuye un asiento, esa labor queda reflejada en el resto de los usuarios dados de alta en el grupo, al contrario que pasa en las listas de distribución, en la que las actuaciones realizadas por un miembro de la lista no se reflejaban en el resto.

Así pues, el/los usuario/s de @ries responsable/s de aceptar la documentación que entra por la Presentación Electrónica General de la Junta de Andalucía, no tendrá más que entrar en la Distribución y encontrarán una pantalla del tipo:

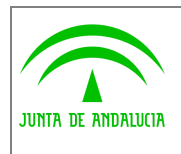

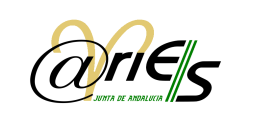

Manual de Usuario

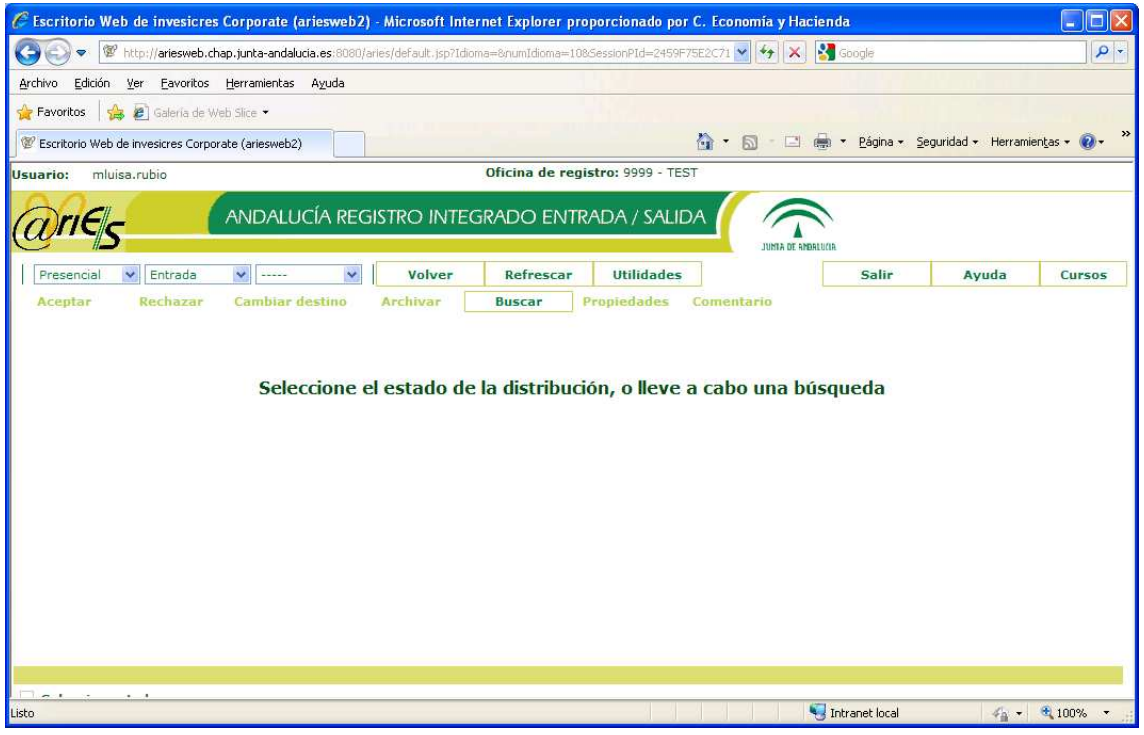

Una vez llegados a este punto si se trata de usuario de registro habrá que seleccionar los documentos que se encuentren en la bandeja de "Telemático" de "Entrada" en estado "Pendiente", siempre que el documento venga directamente del ciudadano. En caso que el documento haya llegado a otro registro de un organismo al que no corresponda su gestión, el documento será redireccionado al órgano competente por un usuario de registro presencial y por tanto deberá en este caso seleccionar en la bandeja de distribución los documentos del tipo "Presencial" de "Entrada" y en estado "Pendiente".

Para un usuario de una unidad administrativa cualquiera distinta de registro que deba localizar los documentos que le han entrado desde la Presentación Electrónica General, deberá entrar en esta misma pantalla de distribución y seleccionar en la bandeja de "Presencial" de "Entrada" en estado "Pendiente", ya que en este caso el documento ha sido distribuido por la persona de registro hasta la unidad administrativa destino.

En cualquier caso, para ver la distribución rechazada por un usuario, éste deberá seleccionar los asientos de la bandeja de "Salida" que están en estado "Rechazado".

Dado que en la bandeja de distribución entran todos los asientos registrales, cualquiera que sea su origen tanto Presencial como Telemático, para seleccionar sólo aquellos asientos que provienen de una Presentación Electrónica General deberá entrar en "Buscar", en la misma pantalla de Distribución, y elegir el tipo de asunto igual a "PEG"(Presentación Electrónica General) o "PEIT"(Presentación Electrónica de Inicio de Trámite).

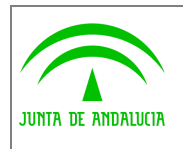

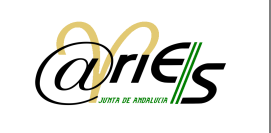

Los pasos a seguir para la entrada en la bandeja de Distribución, así como para la aceptación/rechazo/redistribución de los asientos registrales correspondientes, son los mismos que se han hecho hasta ahora con cualquier asiento registral que nos llega a la bandeja de Distribución. Si tiene alguna duda de cómo trabajar con la Distribución puede hacer sus consultas en las páginas 46 a 51 del manual de usuario @ries.

Los asientos que sean provenientes de la Presentación Electrónica General, tendrán un número de registro de la Oficina de Registro Telemático, o sea de la 999, son pues del tipo: Año/9990/nº secuencial. Como en la Presentación Electrónica General es la ciudadanía la que elige a qué Consejería/Organismo quiere dirigir su documentación, puede ser que la documentación llegue a la Consejería incorrecta, al contrario de lo que ocurre actualmente con la documentación que entra al Registro Telemático a través de cualquiera de los procedimientos cuya tramitación se encuentra automatizada a través de Administración Electrónica, los cuales llegan directamente a quién los tiene que tramitar.

En caso de que el asiento esté bien dirigido a la Consejería/Organismo en el que nos aparece, lo aceptaremos y lo enviaríamos a la unidad administrativa que lo vaya a gestionar en nuestra Consejería/Organismo. En caso de recibir un asiento registral que no corresponda a nuestra Consejería, lo redistribuiríamos a la Consejería/Organismo al que concierna su gestión.

## De esta manera toda la documentación que la ciudadanía aporte a través de este medio será entregada a los órganos que tienen que gestionarla.

Hay que tener en cuenta que la documentación que nos va a llegar a través de esta Presentación Electrónica va a ser de tipo digital y que estará en los distintos anexos que lleve asociado el registro, por lo que dichos anexos junto con la solicitud correspondiente serán la documentación que tendrá que tramitar el órgano encargado de su gestión.

En todo caso, igual que con cualquier asiento registral, podremos consultar a través del "Historial de Distribución" todos los pasos por los que ha podido pasar un registro.